**برنامه نویسی**

# **میکروکنترلر AVR به زبان C**

**جواد راستی**

### **مقدمه**

براي آشنايي با معماري و ساختمان داخلي يك ميكروكنترلر، بهترين زبان برنامهنويسي زبان سطح پـايين اســمبلي است. سطح اين زبان از زبان ماشين بالاتر است و كاربر را از كار با كدهاي پيچيـده ماشـين معـاف مـي كنـد؛ امـا پياده سازى برنامه هاى مفصل و پيچيده به زبان اسمبلى كارى دشوار و وقتگير است كه نمونـه آن را مـىتـوان در پياده سازي شرطها مشاهده كرد.

مزاياي استفاده از زبانهاي سطح بالا براي برنامه نويسي ميكروكنترلرها عبارتند از :

- سادگي و صرف زمان كمتر براي نوشتن برنامه هاي بزرگ و پيچيده
	- سهولت تغيير و بِه روز كردن برنامهِها
- قابل فهم تر بودن برنامه هاى زبانهاى سطح بالا نسبت به برنامه هاى زبان اسمبلى
	- قابليت استفاده از توابع از پيش آماده شده كامپايلر و كتابخانههاى موجود
- قابليت استفاده از كد نوشته شده براى يك ميكروكنترلر در ميكروكنترلرهاى ديگر با تغييرات ناچيز

امروزه براي برنامه نويسي ميكروكنترلرهـا اغلـب از زبانهـاى سـطح بـالا اسـتفاده مـي شـود كـه زبـان C، يكـي از زبان هاى متداول در اين زمينه است. برنامـه هـاى زبانهـاى سـطح بـالا توسـط كاميـايلر بـه زبـان ماشـين قابـل فهـم ميكروكنترلر تبديل مي شوند؛ هرچند تلاشهاي زيادي بـراي بهينـه كـردن كاميايلرهـا در روش تبـديل دسـتورات سطح بالا بِه دستورات ماشين انجام مي شـود، امـا فايلهـاي زبـان ماشـين توليـد شـده توسـط كاميايلرهـا نسـبت بـه فايلهاى زبان ماشين توليد شده توسط اسمبلرها بِه نحو قابل ملاحظهاى بزرگتر و كندتر است. بِـه بيـان ديگـر اگـر براى انجام يك عمليات واحد، يك برنامه به زبان سطح بالا نوشته و توسط كامپايلر به زبان ماشين تبـديل كنـيم و برنامه اي ديگر بِه زبان اسمبلي نوشته و با اسمبلر كد زبان ماشين معادل آن را به دست آوريـم، حجـم فايـل زبـان ماشين اول بين ١/۵ تا دو برابر حجم فايل زبان ماشين دوم بوده و اجـراي آن نيـز بـه همـين نسـبت بيشـتر بـه طـول ميانجامد. در كل مي توان گفت براي كاربردهاي معمولي كه حجم كد ماشين و زمان اجراي برنامه چنـدان مهـم نيست، استفاده از زبان سطح بالا براي برنامه نويسي ميكروكنترلر نسبت به زبان اسمبلي ساده تـر، سـريعتر و كـاراتر است.

در اين نوشته ابتِدا بِه مقدمات برنامه نويسـي ميكروكنترلـر AVR بـا زبـان C خـواهيم پرداخـت و سـپس بـا ارائـه تعدادی مثال کاربردی، ویژگیهای مختلف زبان C را بررسی خـواهیم کـرد. بـرای مطالعـه مطـالبی کـه در ادامـه ميآيد، آشنايي با ساختارهاي زبان  ${\mathsf C}$  ضروري است.

هتداول ترين نرمافزار براي برنامهنويسي AVR بِه زبان C، نرمافزار CodeVision است كه داراي كتابخانههـاي كاربردي براي راهاندازي دستگاههاي جانبي مختلف مي باشد و مي تواند بِه كمك برنامـهسـاز CodeWizard، قسمت اعظم کدهای مورد نیاز یک پروژه را به صورت خودکار تولید کند. برای برنامـهنویسـیهـای حرفـهای از اين نرمافزار استفاده مي شود؛ اما فاقد شبيهِ ساز اجـرا و اشـكالزدا مـي باشـد و از ايـن نظـر وابسـته بـه نـرمافزارهـاي

اشكالزدايي مانند AVRStudio است. محيط برنامـهِ نويسـي IAR نيـز از نسـخههـاي كار آمـد، امـا گـران،قيمـت برنامـهنويسـي ميكروكنترلـر AVR اسـت. در ايـن مطلـب بـراي نوشـتن برنامـه هـاي C، ترجمـه، شـبيه سـازي و اشکالزدايي آنها از محيط مجتمع رايگان و کارآمد AVRStudio استفاده مـي کنـيم. فرامـوش نکنيـد کـه بـراي اين كار علاوه بر نرم افزار فوق بايد WinAVR را نيز نصب كنيد. استفاده از كتابخانـههـاي avr-libc مـيتوانـد کمک خوبي در نوشتن پروژههاي حرفهاي زبان C براي شما باشد. براي اطلاعات بيشـتر بـه آدرس ذيـل مراجعـه كنيد:

http://www.nongnu.org/avr-libc/

بِهِ علاوه در ادامـه نحـوه برنامـهنويسـي در Codevision و اتصـال آن بـه AVRStudio بـراي اشـكالزدايي را خُواهيم آموخت.  $\rm C$  وکنترلو AVR کاملاً شبیه به زبان  $\rm C$  کامییو تر است. البته هیچگاه فراموش نکنید ک $\rm a$  یک برنامیه عا $\rm c$ در يك بستر كامييوتري و يك برنامه C ميكروكنترلر AVR در بستر يك ميكروكنترلر اجرا مي شود؛ اسـتفاده از برخي تكنيكهاي سطح بالا در برنامهنويسي C ممكن است منجر به ايجاد كدهاي ماشين بـزرگ ببا زمـان اجـراي طولاني شود. در ايـن مـوارد بهتـر اسـت برنامـه خـود را هرچـه سـاده تـر بنويسـيد تـا كاميـايلر بتوانـد كـد ماشـين کو تاهتري از آن بسازد.

# **برنامهنويسي و اشکالسدايي در محيط AVRStudio**

به اي ايجاد يك يه وژه زيان C در AVRStudio، از منوي Project، گزينه New Project را انتخاب کنيد. در کادري که ظاهر مي شود، از قسمت نوع پروژه گزينه AVR GCC را انتخاب کنيد و نـام پـروژه را در سمت راست وارد کنيد:

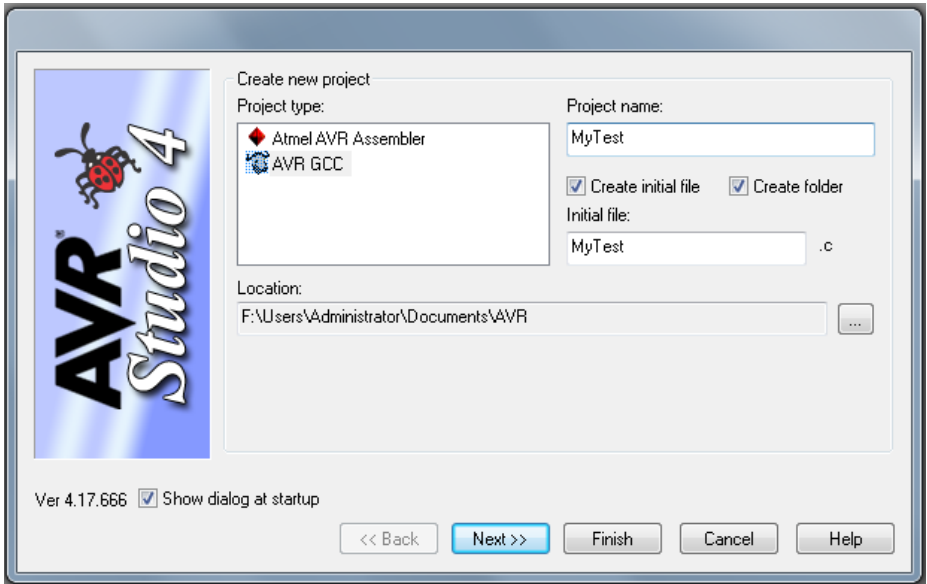

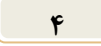

با فشردن كليد Next، كادرى ظاهر مى شود كـه در آن نـوع بسـتر اشـكالزدايى و ميكروكنترلـر مـورد اسـتفاده را مشخص مي كنيم:

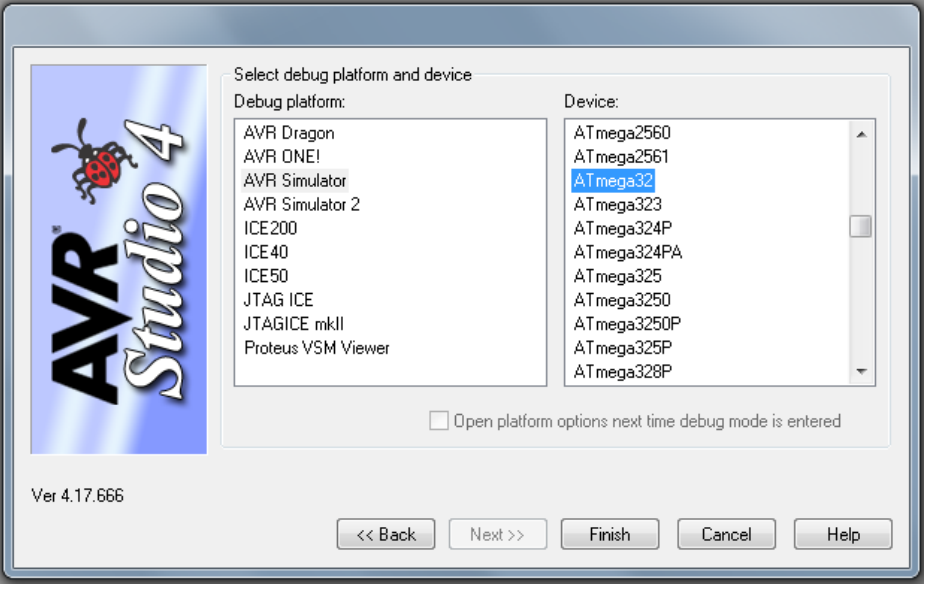

با فشردن كليد Finish يووژه ايجاد شده و يك فايل خالي براي برنامهنويسي ايجاد مي شود. اكنون برنامه زير را در محيط ايجاد شده بنويسيد.

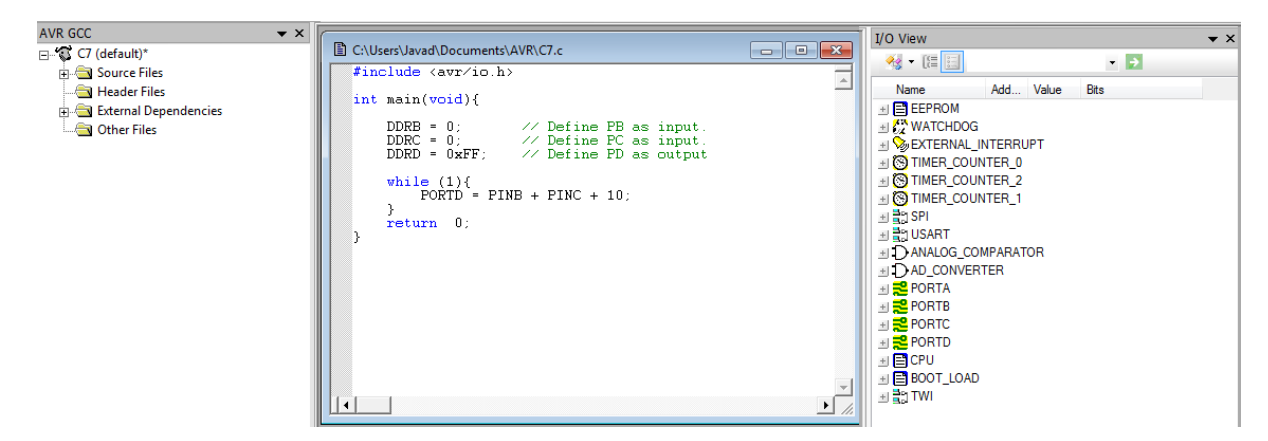

با انتخاب گزينه Build از منوِي Build (يا فشردن كليد F7 يا انتخاب آيكون مربوطه از بـالاي صـفحه)، برنامـه را كاميايل كنيد. در ينجره پايين صفحه، خطاهاي و هشدارهاي احتمالي برنامه شما ديده مي شود. در صورتي كـه ترجمه با موفقيت انجام شده بود، بـا انتخـاب گزينـه Start Debugging از منـوي Debug مـي توانيـد برنامـه خود را خطبهِ خط اجرا و نسجِهِ اجرا را به شکل زیر مشاهده کنید:

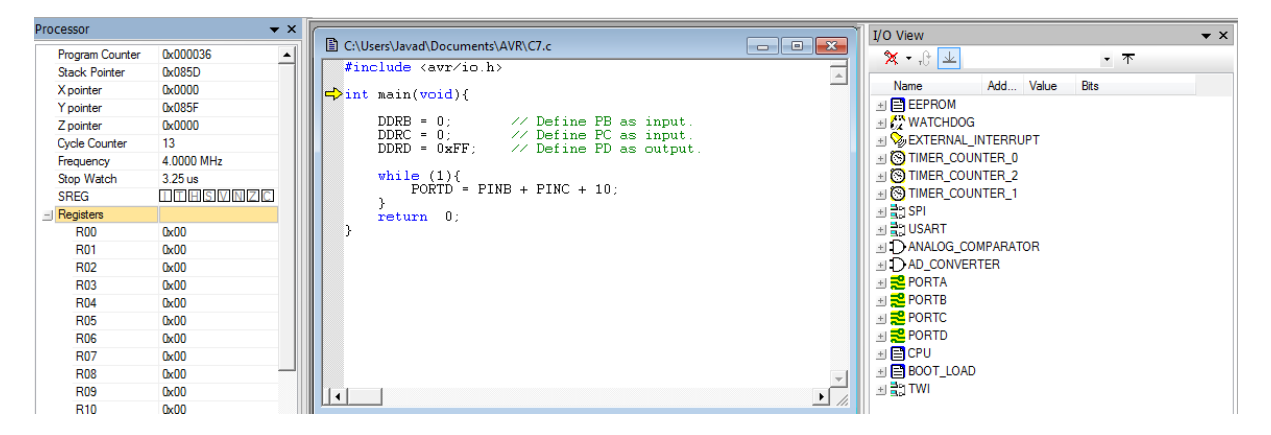

مقادير ثباتها در كادر سمت چپ و مقادير واحدهاي ورودي/خروجي در كادر سـمت راسـت ديـده مـي شـود. بـا انتخاب گزينههاي ديگر منوي Debug مي توانيد بِه امكانات بيشتري براي اجراي مرحلهبِـهمرحلـه و اشـكالزدايي برنامه خود دست يابيد.

## **برنامهنويسي و اشکالسدايي در محيط CodeVision**

براي ايجاد يك يـروژه در محـيط CodeVision، ابتـدا از منـوي فايـل گزينه New و از كادري كه ظاهر مي شـود گزينـه Project را انتخـاب كنيـد تـا يـروژه جديـدي گشـوده شـود. در كـادر بعـدي از شـما پرسـيده مي شود آيا مايل بِه استفاده از برنامهِساز CodeWizard هستيد يـا خيـر؟ استفاده از برنامهِساز توليد برنامهِها را بسيار ساده مـي كنـد. مـثلاً بـا انتخـاب مشخصات مورد نظرتـان بـراى تنظـيم بخـش،اي مختلـف ميكروكنترلـر، بسياري از دستوراتي كه بايد توسط برنامهنـويس نوشـته شـود، بـه صـورت خودكــار توســط برنامـــهســاز توليـــد مـــي شـــود. عيـــب اســـتفاده از CodeWizard توليد كدهاي مفصل با بخش هاي بلااستفاده است كـه

علاوه بر اشغال بي مورد فضاي ROM ميكروكنترلر، اشكالزدايي برنامه را نيز با مشكل مواجه مي كند. اكنـون كـه در ابتـداي راه برنامـهنويسـي بـه زبـان C بـراي ميكروكنترلـر هسـتيم، از اسـتفاده از برنامـهسـاز CodeWizard صرفنظر مي كنيم و برنامهها را به صورت ساده مي نويسيم. بنابراين از كـادر اخيـر گزينـه No را انتخـاب كنيـد. بـا تعيين نام يروژه در مرحله بعد، يك يروژه خالي ساخته شده و آماده است. در كادري كه ظاهر مي شود، زيانـه C Compiler و از قسمت Chip گز بنه ATmega32 را انتخاب كنيد. در اين كادر مشخصات ديگري از مـدل برنامهنويسي ميكروكنترلر نيز قابل تنظيم است.

اكنون مجدداً از منوى File گزينه New و اين بار از كادري كه ظاهر مي شود گزينه Source را انتخاب كنيـد تا فايل اصلي برنامه شما ايجاد شود. كد زير را در اين فايـل وارد و سـيس آن را بـا يـك نـام دلخـواه و يسـوند C. ذخيره كنيد:

CodeWizardAVR - untitled.cwp

Ports

Port A | Port B | Port C | Port D |

Bit 0 In |

Bit 1 In I Bit  $2 \underline{\quad \text{In} \quad}$ 

Bit  $3 \underline{\quad \text{In} }$ 

Bit 4 In

Bit 5 In

Bit 6  $\lfloor n \rfloor$ Bit 7 In

USART | Analog Comparator | ADC | SPI

 $1 \text{Wire}$  2 Wire (12C)

Bit-Banged Project Information

Data Direction Pullup/Output Value

 $T \mid Bit$  0  $T$  Bit 1

 $I$  Bit 2

 $|T|$  Bit 3

 $T$  Bit 4  $T$  Bit 5

 $I$  Bit 6

 $I$  Bit 7

External IRQ | Timers

File Help

 $12C$ LCD

Chip

**6 برنامه نویسی ميكروكنترلر AVR به زبان C** –جواد راستي – com.jrasti

```
#include <mega32.h>
void main(void){
    DDRD.0 = 1;
    while (1) {
         PORTD.0 = 0;
         PORTD.0 = 1;
     }
```
}

اكنون بايد فايل برنامه ايجاد شده را وارد پروژهاي كـه در مرحلـه قبـل سـاختيد بنماييـد. بـراي ايـن كـار از منـوي Project گزينه Configure را انتخاب كنيد. در كادري كه ظاهر مي شـود دكمـه Add را بزنيـد و در ليسـتي كه از فايل هاي برنامه نمايش داده مي شود، نام فايل بالا را انتخاب كنيد و سيس به تنظيمات پروژه پايان دهيـد (بـه اتفاقاتي كه در كادر سمت چپ صفحه مي افتـد دقـت كنيـد). اكنـون از منـوى Project گزينـه Build All را انتخاب كنيد. چنانچه در كادري كه ظاهر مي شود، خطا يا هشداري وجود نداشته باشد، يعني پروژه و برنامـه شـما صحيح و قابل اجراست.

براي اشكالزدايي برنامه از منوي Setting گزينه Debugger را انتخاب كنيد و در كادري كه ظاهر مي شـود، آدرس نرمافزار AVRStudio را وارد كنيد تا از اين بِهِ بِعِد از اين نرمافزار براي شبيهِسازي و اشكالزدايي برنامـهِ

شما استفاده شود. با انتخاب گزينه Debugger از منوي Tools، نرمافزار AVRStudio اجرا مي شود. در نرم افزار AVRStudio از منوی File گزينه Open را انتخاب كنيد. به مسيري كـه پـروژه CodeVision شما در آن ذخيره شده برويد و فايلي كه هم نام بـا پـروژه شماسـت و پسـوند cof. دارد را انتخـاب كنيـد. اكنـون AVRStudio ايجاد پروژهاي براي شبيِهِ سازي برنامه شما را آغاز مي كند كه مراحل آن ماننـد آنچـه در ابتـداي اين مطلب شرح داده شد، ميباشد. در انتها برنامه شما قابل شبيهسازي و اشكالزدايي است. در ادامه بِه مدل برنامهنويسي C در نرمِافزارهاي AVRStudio و CodeVision خواهيم پرداخت.

> **قالب برنامه های C** قالب كلي يك بونامه C بِه صورت زيو است :

*<h.* ًام فايل ػشآيٌذ1*> include# <h.* ًام فايل ػشآيٌذ2*> include# …* اعلان متغير هاي عمومي اعلان و تعريف توابع كاربر

*int main(void){*

اعلان متغير هاي محلي

دػرَساخ بشًاهِ )فشاخَاًي ذَابغ ورابخاًِ اي ٍ ذَابغ واسبش

*return 0;*

**فایلهای سرآیند<sup>ا</sup> که به همراه کامپایلر C ارایـه مـی شـوند (یـا مـیتواننـد توسـط کـاربر نوشـته شـوند)، شـامل** تعريف توابعي هستند كه بواي ساده تر شدن بونامه نويسي در اختيار كباريو قبرار داده شبده اسبت؛ مـثلاً در فايبل سر آيند io.h كه در اكثر برنامه هايي كه براي AVRStudio نوشته مي شود مـورد اسـتفاده قـرار مـي گيـرد، نـام ثباتهاي ورودي/خروجي، پورتها، پرچِمها و ديگر اجزا داخلي AVR و نيز توابعي براي كار كردن با آنهـا اعـلان شده است؛ با شامل <sup>۲</sup> کردن این فایل در برنامه خود می توانید مستقیماً با این اجزا و توابع کار کنید.<br>.

# **انواع دادهها در C**

اكثر انواع دادههاى زبان C در برنامههاى C ميكروكنترلر نيز قابل استفاده هستند؛ اما بـه دليـل اينكـه AVR يك ميكروكنترلر ٨ بيتي است و كاميايلر بايد متغيرهـاي زبـان C را بـه واحـدهاي ٨ بيتـي تبـديل كنـد، بـراي تعريـف متغيرهاي برنامه خود سعي كنيد از انواع داده زبان C به ترتيب زير استفاده كنيد تـا حجـم كـد ماشـين حاصـل از برنامه های شما کو تاهتر شود:

> اًَاع دادُ يه بايري : char unsigned – char) signed( (signed) short يا) signed) int – short int يا unsigned int : بايريٍد ُداد اعًَا float – (signed) long – unsigned long : بايري 4 ُداد اعًَا

هثلاً براي تعريف شمارنده يك حلقه for كـه حـداكثر آن ٢٠٠ اسـت، بـه جـاي روش معمـول در برنامـههـاي C کامپيوتر که از داده های int استفاده مي کند، از داده نوع unsigned char استفاده کنيد. نرمافزار CodeVision علاوه بر دادههاي استاندارد C، مي تواند از انواع دادههاي ديگري نيز اسـتفاده كنـد كـه در انتهاى اين مطلب به آنها خواهيم پرداخت.

### **مثالهايي از برنامه های C**

اکنون تعدادي از مثالهاي برنامه نويسي کاربردي به زبـان C را بررسـي مـي کنـيـم. بـراي هـر مثـال در ابتـدا برنامـه AVRStudio و سپس در مواقع لزوم برنامه CodeVision نوشته شده است تا با مشخصـات برنامـهنويسـي در هر دو محيط آشنا شويد. توصيه مي شود اين مثالها كه حاوي نكاتي مهم درباره برنامه نويسـي بـه زبـان C هسـتند را با دقت مطالعه كنيد.

 $\overline{a}$ 

*}*

**هثال)** برنامه ای بنویسید که دو عدد ۸ بیتی را بخواند، با هم جمع کند، حاصل را با عـدد ۱۰ جمـع کنـد و نتیجـه را نمايش دهد.

در اينجا پورتهاي PB و PC را ورودي و پورت PD را خروجي در نظر مي گيريم.

*#include <avr/io.h>*

*int main(void){*

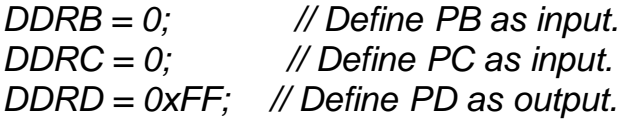

*while (1){ PORTD = PINB + PINC + 10; } return 0;*

*}*

در مورد اين برنامه چند نكته قابل توجه است :

1 ّواًغَس وِ گفرِ ؿذ، فايل ػشآيٌذ h.io حااٍي ذؼشياف ٍ ًاهگازاسي ثةاذْااي داخلاي AVR ٍ ذَاباغ دػرىاسي آًْاػد ٍ ؿاهل وشدى آى دس ابرذاي بشًاهِ ضشٍسي اػد. دس ايي فايال ولياِ اجاضاي داخلاي AVR با حشٍم **بسرگ** اًگليؼي ًاهگزاسي ؿاذُ اػاد. اص آًجاا واِ ص بااى C باِ بضسگاي ٍ واَچىي حشٍم حؼاع اػد، دس ًَؿري بشًاهِ ّا بِ ايي ًىرِ دلد وٌيذ.

- 2 دس ابرذاي بشًاهِ جَسذْاي PB ٍ PC بِ ػٌَاى ٍسٍدي ذؼشيف ؿذُ اًاذ. دس صبااى C جيـاًَذ **x0** لةال اص يك عدد ثابت ، نشانگر بيان آن عدد در دستگاه 16تايي است؛ اما اعداد دودويي مسـتقيماً قابـل اسـتفاده نستند.
- 3 دس بشًاهِ ّاي C، بؼذ اص ػالهد **//** ذا اًرْاي خظ بِ ػٌَاى ذَضيح دس ًظش گشفرِ هيؿاَد. اص ذَضايحاخ براي واضح كردن قسمتهاي مختلف برنامه استفاده مي كنيم.
- ۴) حلقه (1) while به دليل درست بودن دايمي شرط ادامه حلقه، بي نهايت مرتبه اجـرا مـي شـود. چنانچـه بخواهيم اين عمليات تنها يك مرتبه اجرا شود، برنامه بايد به صورت زير بازنويسي شود :

*#include <avr/io.h>*

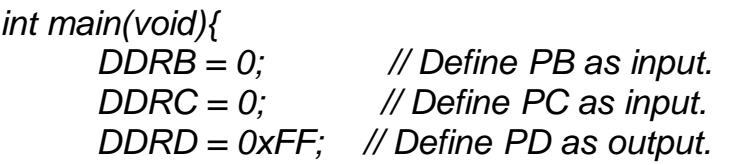

*PORTD = PINB + PINC + 10; while (1); return 0; }* جغ اص اجشاي دػرَساخ، بشًاهِ دس حلمِ بيٌْايد *;(1) while* بِ دام هاي افراذ ٍ باالي هاي هاًاذ. اياي دػارَس هـابِ خظ فشهاى Here RJMP :Here اػد وِ بشاي لغغ اجشاي بشًاهِ دس اًرْاي بشًاهِ ّاي اػاوةلي هَسد اػرفادُ لشاس هيگشفد. بشاي ايجاد حلمِ بيٌْايد، بِ جاي دػرَس *(1)while*، هاي ذاَاى اص دػارَس *(;;)for* ًياض اػارفادُ واشد. ذَجاِ وٌيذ وِ دػرَس هرَلفوٌٌذُ اجشاي بشًاهاِ باشاي ؿاةيِ ػااصي بشًاهاِ دس هحايظ ّاايي واِ داساي بشًاهاِ ًااظش )monitor ّؼرٌذ )هاًٌذ AVRStudio ضشٍسي ًيؼد. اها بشاي اجشاي ػولي بشًاهاِ سٍي هيىشٍوٌرشلاش بايذ حرواً آى سا بٌَيؼيذ. ًىرِ ديگش ايٌىِ بشًاهِ فَق ػادُذشيي ًؼخِ هوىي بشاي ػولياخ هَسد ًظش اػد اها چٌاًچاِ بخَاّياذ آى سا بشاي اؿىالضدايي هٌاػاذش وٌيذ، بْرش اػد بِ صَسخ صيش آى سا باصًَيؼي وٌيذ:

*#include <avr/io.h>*

*int main(void){*

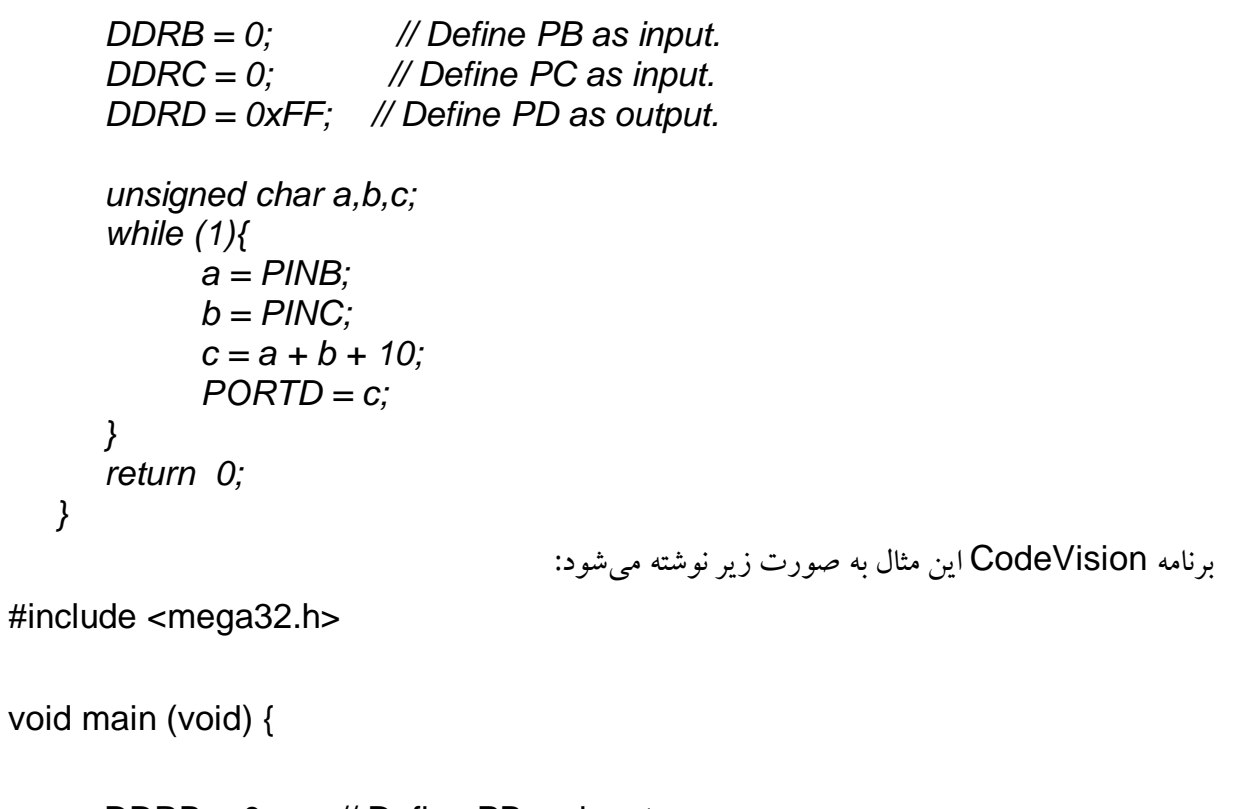

 $DDRB = 0$ ; // Define PB as input.  $DDC = 0$ ; // Define PC as input.

```
DDRD = 0xFF; // Define PD as output.
      while (1){
           PORTD = PINB + PINC + 10 }
}
تفاوتهـاي عمـده يكـي در نـام فايلهـاي سـرآيند و ديگـري در نـوع خروجـي تـابع main اسـت كـه در محـيط
                           CodeVision بايد از نوع void تعريف و دستور ;0 return حذف شود.
                   مثال) برنامه اي بنو بسيد كه مرتباً PB را بخواند و معكوس آن را در PC نمايش دهد.
#include <avr/io.h>
int main(void){
       DDRB = 0;
      DDRC = 255;
       while (1)
             PORTC = ~PINB;
      return 0;
}
علامت ~ باعث معكوس شدن بيتهاى P1 مي شود. خوانا و ساده بـودن ايـن برنامـه نسـبت بـه برنامـه اسـمبلي بـا
                                                       همين هدف در مثال بالا مشخص است.
                برنامه CodeVision با لحاظ تفاوتهاي قبلي مانند برنامه بالاست و تفاوت ديگري ندارد.
                مثال) برنامه اي بنويسيد كه دو عدد m و n را بخواند و حاصل n-m را در نمايش دهد.
عـدد m را از يـورت PD و عـدد n را از يـورت PB خوانـده و حاصـل مـورد نظـر را در يـورت PC نمـايش
                                                                                هيدّين.
#include <avr/io.h>
#define m PIND
#define n PINB
#define Out PORTC
int main(void){
       DDRD = DDRB = 0;
      DDRC = 255;
       while (1) {
             Out = 2*m - n;
       }
      return 0;
}
```
مي بينيد كه با استفاده از رهنموِد define# مي توان يورتها يا ثباتها را نامگذاري و به خواناتر شدن برنامـه كمـك نمود. بِه علاوه اين كار باعث مي شود بتوانيد برِنامه اي را كه براي ميكروكنترلر AVR نوشته شده است، بِه راحتـي روی میکروکنترلرهای دیگر که از یک زبان شبیه به C حمایت می کنند، اجرا کنیـد؛ بـرای ایـن کـار تنهـا کـافی است تعاريف define# را مطابق با سختافزار آن ميكروكنترلـر تغييـر دهيـد. مزيـت ديگـر اسـتفاده از رهنمـود فوق، اين است كه اگر تصميم برنامهنويس راجع به پورتهاى ورودى و خروجي تغيير كـرد، نيـازي نيسـت كـل برنامهِ را تغيير دهد و مي تواند تنها با اصلاح اين رهنمود تغيير مورد نظرش را اعمال كند. برنامه CodeVision با لحاظ تفاوتهاي قبلي مانند برنامه بالاست و تفاوت ديگري ندارد.

**هثال)** بونامه اي بنويسيد كه بيتهاى يورت PC را يكي درميان مرتباً خاموش و روشن كند. *#include <avr/io.h>*

```
void MyDelay(void){
       unsigned int i;
       for (i = 0;i < 50000;i++);
}
int main(void){
        DDRC = 255;
       PORTC = 0xAA;
        while (1) {
               MyDelay();
               PORTC = ~PORTC;
        }
       return 0;
}
در اين برنامه از تابع MyDelay كه شامل يك حلقه بدون دستور است، براي ايجاد تأخير استفاده شده است (بـا
اسيلوسكوپ يا بِه كمك نرمافزار شبيهساز Proteus اين تأخير را اندازه بگيريد). البته در اكثر كامپايلرهـا بـراي
اجراي صحيح اين برنامه، بايد سطح بهينـهسـازي (Optimization Level) كامپـايلر را بـه صـفر تغييـر دهيـد؛
وگرنه کامپايلر حلقه for تأخير را به جهت اينکه کاري انجام نميدهـد، بـه عنـوان دسـتور زائـد تشـخيص داده و
                                                                                    حذف مي كند.
راه ديگر ايجاد تأخير، استفاده از تايمرِهاست كـه در ادامـه خـواهيم ديـد. بـه عـلاوه در فايـل سـرآيند delay.h
توابع تـأخير delay_ms_و delay_us_بـراي ايجـاد تأخيرهـاي برحسـب ميلـي ثانيـه و ميكروثانيـه تعريـف
شدهاند. در محيط CodeVision نيز همين فايل سرآيند و توابع وجود دارند؛ فقط كاراكتر _ درابتداي نام تـابع
```
برنامه CodeVision با لحاظ تفاوتهاي قبلي مانند برنامه بالاست و تفاوت ديگري ندارد.

حذف شده است.

```
02 برنامه نویسی ميكروكنترلر AVR به زبان C – جواد راستي – com.jrasti
```

```
مثال) برنامهاي بنويسيد كه مقادير صفر تا ١٠٠ را مرتباً با تأخير زماني ۵۰۰ ميلي ثانيه به يورت PC ارسال كند.
#include <avr/io.h>
#include <util/delay.h>
int main(void){
       DDRC = 255;
       while (1) {
              unsigned char i;
              for (i = 0; i \le 100; i++)PORTC = i;
                     leddelay<sub>1</sub>ms(500);</sub>
              }
       }
       return 0;
}
                                                 برنامه محيط CodeVision بِهِ صَورت زير است:
#include <mega32.h>
#include <delay.h>
void main(void){
       DDRC = 255;
       while (1) {
            unsigned char i;
           for (i = 0; i \le 100; i++)PORTC = i;
                  delay_ms(500);
            }
      }
}
مثال) برنامهای بنویسید که مرتبأ PB را بخواند و تا زمانی که صفر نشده، عدد ۱۰۰ را در PC بنویسـد. بـا صـفر
                                     شدن PB، عدد ۲۰۰ در PC نوشته شده و برنامه به پایان می رسد.
#include <avr/io.h>
int main(void){
       DDRB = 0;
       DDC = 255;
       while (PINB != 0) {
              PORTC = 100;
       }
       PORTC = 200;
       while (1);
       return 0;
}
```
برنامه CodeVision با لحاظ تفاوتهاى قبلي مانند برنامه بالاست و تفاوت ديگرى ندارد.

**مثال)** برنامه اي بنو بسيد كه مرتباً عبددي بين صفر تبا 9 را از PB بخوانيد و آن را در نمايشگر 7-segment آند مشترک متصل به PC نمايش دهد. اگر عدد خوانده شده بزرگتر از ۹ باشد، نمايشگر بايد خاموش شود.

*#include <avr/io.h> int main(void){ unsigned char index,Seven\_Seg\_Codes[ ] = {0x03,0x9F,0x25,0x0D ,0x99, 0x49,0x41,0x1F,0x01,0x09};*

*DDRB = 0; DDRC = 255; while (1) { if (PINB >= 10) PORTC = 0xFF; // Turn off the Common Anode 7-Seg else { index = PINB; PORTC = Seven\_Seg\_Codes[index]; } } return 0; }* فشض بش ايي اػد وِ جيٌْاي a ٍ b ٍ ... ٍ h ًوايـگش ّفدلؼاوري، باِ ذشذياا باِ جيٌْااي 7PC ٍ 6PC ٍ ... ٍ 0PC هيىشٍوٌرشلش هرصل ؿذُاًذ. واهحايلش بشاي رخيشُ هرغيشّاي ذؼشيف ؿاذُ دس بشًاهاِ هاًٌاذ آساياِ Codes\_Seg\_Seven اص فضااي RAM هيىشٍوٌرشلش اػرفادُ هيوٌذ. چَى هحرَياخ ايي آسايِ دس عَل بشًاهاِ ذغيياش ًواي وٌاذ، دس بؼضاي واهحايلشّاا باا ذؼشيف آى بِ صَسخ const( يا flash دس CodeVision هيذَاى آى سا دس حافظِ ROM لشاس داد. بشًاهِ CodeVision با لحاػ ذفاٍذْاي لةلي هاًٌذ بشًاهِ باالػد ٍ ذفاٍخ ديگشي ًذاسد.

**پوسش)** نشان دهيد برنامه قبلي را به صورت ذيل هم مي توان نوشت:

```
#include <avr/io.h>
int main(void){
      DDRB = 0;
      DDC = 255;
     for (:;) {
           switch(PINB){
                  case 0 : PORTC = 0x03;
                                break;
                  case 1 : PORTC = 0x9F;
                                break;
                  case 2 : PORTC = 0x25;
                                break;
```

```
case 3 : PORTC = 0x0D;
              break;
case 4 : PORTC = 0x99;
              break;
case 5 : PORTC = 0x49;
              break;
case 6 : PORTC = 0x41;
              break;
case 7 : PORTC = 0x1F;
              break;
case 8 : PORTC = 0x01;
              break;
case 9 : PORTC = 0x09;
              break;
default : PORTC = 0xFF; break;
```

```
}
       }
       return 0;
}
مثال) برنامه ای بنویسید که زوج پورت PA-PB را با عدد ۱۶ بیتی 127A H جمع کنـد و حاصـل را در زوج
                                                                 يورت PC-PD را نمايش دهد.
```
#include <avr/io.h>

int main(void){

```
DDRA = DDRB = 0; // Define as input
DDRC = DDRD = 0xFF; // Define as output
for (;;)\{unsigned char carry = 0;
     if (PINB + 0x7A > 255)
           carry = 1;
     PORTD = PINB + 0x7A;PORTC = PINA + 0x12 + carry;}
```
return 0;

}

برنامه CodeVision با لحاظ تفاوتهاى قبلي مانند برنامه بالاست و تفاوت ديگرى ندارد.

```
05 برنامه نویسی ميكروكنترلر AVR به زبان C – جواد راستي – com.jrasti 
                       مثال( بشًاهِ اي بٌَيؼيذ وِ سؿرِ message a is This سا بِ PD اسػال وٌذ.
#include <avr/io.h>
#include <util/delay.h>
int main(void){
       DDRD = 255;
       const unsigned char Table[18] = "This is a message";
       unsigned char i;
       for (i = 0; i < 17; i++){
             PORTD = Table[i];
             delay ms(500);
      }
       for (;;);
       return 0;
}
دقت كنيد رِشته ١٧ كاراكتر دارد و يا لحاظ كردن كاراكتر NULL انتهاى رشته، طـول آن ١٨ كـاراكتر خواهـد
                                        بود. اما تنها ١٧ كاراكتر اول آن بايد بِه يورت D ارسال شود.
                 برنامه CodeVision با لحاظ تفاوتهاي قبلي مانند برنامه بالاست و تفاوت ديگري ندارد.
                 مثال) برنامه اي بنويسيد كه PB را بخواند و مجموع ارقام دهدهي آن را در PC بنويسد.
#include <avr/io.h>
int main(void){
       DDRB = 0;
       DDRC = 255;
       while (1){
              unsigned char n = PINB,sum = 0;
              sum = sum + n % 10; // or sum += n % 10;
              n = n / 10;
              sum = sum + n % 10;
              sum = sum + n / 10;
              PORTC = sum;
       }
       return 0;
}
                                        اين برنامه را از نظر خوانايي با نسخه اسمبلي آن مقايسه كنيد.
```
برنامه CodeVision با لحاظ تفاوتهاي قبلي مانند برنامه بالاست و تفاوت ديگري ندارد.

مے شو د.

```
برنامهنويسي بيتي
زيان C محيط AVRStudio دستورات بيتي نـدارد و بايـد از دسـتورات دسـتكارى بيتـي زيـان C اسـتاندارد و
                                                            قواعد زير براي برنامهنويسي بيتي استفاده كرد:
براي «يك» كردن بيت iام يك عدد بدون تغيير بقيه بيتها، آن عدد را بـا الگـويي OR مـي كنـيم (بـا اسـتفاده از
عملگر | در زبان C) كه در آن الگو، بيت iام «يك» و بقيه بيتها «صفر» هستند. اين الگـو «ماسـك يـك» ناميـده
                                                                                              مي شو د.
براي «صفر» كردن بيت jlم يك عدد بدون تغيير بقيه بيتها، آن عدد را با الگو بي AND مي كنـيم (بـا اسـتفاده از
عملگر & در زبان C) كه در آن الگو، بيت iام «صفر» و بقيه بيتها «يك» هستند. اين الگو «ماسك صفر» ناميـده
```

```
براى معكوس كردن بيت iام يك عدد بدون تغيير بقيه بيتها، آن عدد را با الگويي XOR مـي كنـيم (بـا اسـتفاده
از عملگر ^در زبان C) كه در آن الگو، بيت iام «يك» و بقيه بيتها «صفر» هستند. اين الگـو «ماسـك معكـوس»
                                                                                        ناميده مي شود.
```

```
هثال) برنامهاي بنويسيد كه LED متصل به PB4 را بدون تغيير بقيه بيتّهاي اين يورت خاموش و روشن كند.
#include <avr/io.h>
```

```
void MyDelay(void){
       unsigned int i;
       for (i = 0; i < 55000; i++);
}
```
int main(void){

 $DDRB = DDRB | 0x10;$ 

```
while (1) {
     PORTB = PORTB | 0x10:
     MyDelay();
     PORTB = PORTB & 0xEF;
     MyDelay();
}
return 0;
```
}

بشاي »يه« وشدى 4PB، ثةاخ PORTB سا با 00010000 يا 10x،0 OR ٍ بشاي »صفش« واشدى اياي بياد، يورت مذكور را با 11101111 يا AND ،0xEF مي كنيم.

**07 برنامه نویسی ميكروكنترلر AVR به زبان C** –جواد راستي – com.jrasti

محيط CodeVision دستورات بيتي دارد و بِه همين لحاظ نوشتن اين گونه برنامهها در اين محـيط بسـيار سـاده است. برنامه زير را ببينيد: #include <mega32.h>

```
void MyDelay(void){
       unsigned int i;
       for (i = 0; i < 55000; i++);
}
```

```
void main(void){
```

```
DDRB.4 = 1;
```

```
while (1) {
   PORTB.4 = 1;
      MyDelay();
      PORTB.4 = 0;MyDelay();
}
```

```
}
```

```
توجِه كنيد دستورات بيتي CodeVision براي آدرس دهي بيتي ثباتهاي I/O در بـازه آدرسـي صـفر تـا 0x1F
                                                                                      معتبر هستند.
```

```
پوسش) نشان دهيد حلقه اصلي برنامه را مي توان با استفاده از ماسک تغيير به صورت زير بازنويسي کرد:
while (1) {
        PORTB = PORTB <math>^</math> 0x10;MyDelay();
 }
```

```
هيذَاى اص دػرَس ;.4PORTB = ~.4PORTB ّن دس هحيظ CodeVision اػرفادُ وشد.
                             مثال) برنامهاي بنو بسيد كه يك رقص نور روى يورت PC ايجاد كند.
#include <avr/io.h>
#include <util/delay.h>
int main(void){
      DDRC = 0xFF;
```
for  $(:;)$  {

unsigned char i;

```
unsigned char a = 1;
              for (i = 1; i \leq 7; i++)PORTC = a;
                     delay ms(500);
                     a = a < 1:
              }
      }
              return 0;
}
عملگر >> برای شيفت به چپ استفاده مي شود. دسـتور 1 >> a = a مقـدار a را يـك واحـد بـه چـب شـيفت
                                                    داده و مقدار جديد را در متغير a قرار مي دهد.
                 برنامه CodeVision با لحاظ تفاوتهاى قبلي مانند برنامه بالاست و تفاوت ديگري ندارد.
پوسش) برنامه بالا را طوري اصلاح كنيد كه الف) جهت رقص نور را عوض كند ب) LED روشـن دوتـا دوتـا
                                                                                 جلو برود.
مثال) به نامهِاي بنو بسيد كه هر گاه كليد فشاري متصل به PB.0 فشرده («صفر») شود، يك واحيد به محتويات
                                                                            PC اضافِ وٌذ.
#include <avr/io.h>
#include <util/delay.h>
void Debounce(void);
int main(void){
       DDRB = DDRB & 0xFE;
       DDRC = 0xFF;
       while (1){
          while (PINB & 0x01); // Wait until push button is pressed.
          Debounce();
          PORTC = PORTC + 1;
         while ((PINB & 0x01) == 0); // Wait until push button is released.
          Debounce();
       }
       return 0;
}
///////////////////////////////////////////////////////////////////////////////
void Debounce(void){
       delay ms(100);
}
```
در ابتدا بايد منتظر بمانيم تا كليد فشرده شود. سپس به محتويات PC يك واحد اضافه كرده و منتظر مـي.مـانيم تـا كليد رها شود. بعد از تشخيص فشرده يا رهـا شـدن كليـد، بـه كمـك تـابع Debounce تـأخير كوتـاهي ايجـاد مي كنيم تا لرزشهاي كليد از بين برود و برنامه را در تشخيص فشرده يا رها شدن كليد دچار اشتباه نكند. برنامه CodeVision را خودتان بنو بسيد.

**پوسش)** برنامه قبلی را طوری اصلاح کنیـد کـه هرگـاه کلیـد فشـاری متصـل بـه PB.0 فشـرده («صـفر») شـود، محتويات PC را در PD بنويسد.

ه**ثال)** برنامهای بنویسید که حالت دو درب که به پینِ های صفر و یک پپورت PB متصل هسـتند را کنتـرل کنـد؛ اگر يكي از آنها باز شود چراغ متصل به PC0 و اگر هر دو باز شـود آژيـر متصـل بـه PC1 روشـن شـود. مـدار تشخيص باز و بسته بوِدن درب در حالت باز بوِدن درب، سيگنال منطقي "يك " توليد مي كند.

*#include <avr/io.h>*

*int main(void){*

```
DDRB = DDRB & 0xFC;
DDRC = DDRC | 0x03;
```

```
while (1){
            if ((PINB & 0x03) == 0x03){
                  PORTC = PORTC | 0x02;
                  PORTC = PORTC & 0xFE;
            }
            else if (0 < (PINB & 0x03) && (PINB & 0x03) < 0x03){
                  PORTC = PORTC | 0x01;
                  PORTC = PORTC & 0xFD;
            }
            else if ((PINB & 0x03) == 0){
                  PORTC = PORTC & 0xFC;
            }
      }
      return 0;
                                                برنامه CodeVision را خودتان بنو بسيد.
هثال) برنامه اي بنو بسيد كه PC و PD را بخواند و اگر PC > PD، وPC، اروشن و در غير اين صورت
                                                                     خاموش كند.
```
*#include <avr/io.h>*

*int main(void){*

*}*

```
DDRC = DDRD = 0;
     DDRB = DDRB | 0x40;
     for (;;) {
           if (PINC > PIND)
                 PORTB = PORTB | 0x40;
           else
                 PORTB = PORTB & 0xBF;
      }
     return 0;
}
```

```
برنامه CodeVision را خودتان بنو بسيد.
```

```
هثال) برنامه اي بنويسيد كه بيتهاي زوج و فرد PC را به ترتيب روشـن و خـاموش كنـد. تـأخير مـابين روشـن و
                                    خاموش شدن بيتها با عددي كه از PB خوانده مي شود تنظيم مي گردد.
            تاکنون فقط از توابع بدون پارامتر استفاده کرده ايم. اين مثال از يک تتابع پارامتردار استفاده مي کند.
#include <avr/io.h>
#include <util/delay.h>
```
*void MyDelay(unsigned char time); // 'time' is parameter of Delay function.*

*int main(void){*

```
DDRC = 0xFF;
       DDRB = 0;
       while (1) {
              unsigned char t = PINB;
              PORTC = 0x55;
              MyDelay(t);
              PORTC = 0xAA;
              MyDelay(t);
       }
       return 0;
}
///////////////////////////////////////////////////////////////////////////////
void MyDelay(unsigned char time){ 
      _delay_ms(50*time);
}
همانگونه که مشاهده می کنید، الگوی تابع MyDelay قبل و بدنه آن بعد از تـابع main تعریـف شـده اسـت تـا
                                                                      برنامه ساخت يافته تر شود.
```
**20 برنامه نویسی ميكروكنترلر AVR به زبان C** –جواد راستي – com.jrasti

برنامه CodeVision را خودتان بنو پسيد.

### **استفاده از دستورات اسمبلي در پروشههای C**

گاهي براي كاهش طول كد ماشين يا زمان اجراي برنامه، در نقاط بحراني يك ننرم افـزار سـطح بـالا از كـدهاي اسمبلي استفاده مي كنيم. AVR GCC اين قابليت را دارد كه در يك پروژه به صورت همزمـان بـا فايلهـاى c و اسمبلي كار كند. براي اطلاعـات بيشـتر بـه مراجـع AVR GCC مراجعـه كنيـد. در CodeVision مـي توانيـد دستورات اسمبلي را بين عبارات #asm# و #endasm بنويسيد.

### **تعيين محل ذخيره دادهها در CodeVision**

در CodeVision مي توان محل ذخيره انواع دادهها را تعيين كرد. با تعريف متغيرها بـه صـورت عـادي، فضـاي مورد نياز آنها از حافظهى SRAM تأمين مي شود. مثـال زيـر يـك متغيـر عمـومي نـوع int را در خانـهى شـماره 80h حافظِه SRAM ذخيرِه مي كند:

int x @0x80;

با تعريف داده بِه صورت register بِه كاميايلر فرمان داده مي شود تا متغير را در ثباتهاي ميكروكنترلير ذخيـره كند. البته حتى در صورت استفاده نكردن از اين عبارت هم كاميايلر ممكن است اين كـار را انجـام دهـد. اگـر از كلمه volatile قبل از تعريف داده استفاده كنيد، آن متغير در ثباتها ذخيره نخواهد شد. با تعريف متغير بِه صورت const يا flash، داده مزبور بِه صورت ثابت در حافظه ROM و با تعريـف متغيـر بِـه صورت eeprom، داده مزبور در حافظه EEPROM ميكروكنترلر ذخيره خواهد شد. اگر يک متغير از نوع bit تعريف شود، در يکي از بيتهاى ثباتهاى R2 تا R14 ذخيره مي شـود و فقـط مـي توانـد مقادير صفر يا يك را بيذيرد:

bit  $x = 1$ ;

### **پرسشهای دوره ای**

1 بشًاهِ اي بٌَيؼيذ وِ هماديش صفش ذا 255 سا هشذةاً بِ PB اسػال وٌذ.

- ۲) برنامه اي بنويسيد كه يك رمز ۸ بيتي را بخواند و اگر برابر 10111001 بود، يـك درب را بـاز كنـد و برنامه به پايان برسد. از يك كليد فشاري براي ورود رمز اسـتفاده كنيـد. كـاربر تـا ٣ مرتبـه فرصـت دارد رمز ورودي را به درستي وارد کند، وگرنه يک آژير به صدا در خواهد آمد.
- ۳) برنامه اي بنويسيد كه PC را بخواند و اگر بزرگتر از ۱۰۰ بـود آن را بـه PA و در غيـر ايـن صـورت بـه PB ار سال كند.
- ۴) الف) برنامهای بنویسید که محتویات پـورت PB را بـه صـورت سـریال بـا شـروع از LSB روی PC5 ارسال كند.

ب) برنامـه اي بنويسـيد كـه بايتهـاي سـريال ارسـال شـده بـا برنامـه قسـمت **الـف** را روي يـين PD.0 ميكروكنترلر مقصد دريافت كند.

- ۵) برنامهای بنویسید که توازن فرد پورت PD را روی بیت PA.7 نمایش دهد.
- 6) برنامهاي بنويسيد كه محتويات يورت PB را به صورت دهدهي روي سه نمايشگر هفتقسـمتي كـه بـه يورت PC متصل هستند، بِهِ صورت Refreshing نمايش دهد.
- Y) برنامهای بنویسید که حاصل PB / 8 را تا دو رقم اعشار روی سه نمایشگر هفتقسـمتی کـه بـه پـورت PC متصل هستند، به صورت Refreshing نمايش دهد.